# **Aide-mémoire Unix : Commandes de base**

# **Table des matières de chapitre**

- 1. Liste des commandes et correspondances Unix VMS DOS
- 2. Répertoires (directoires)
- 3. Visualisation de fichiers
- 4. Manipulation de fichiers, occupation disque
- 5. Comparaisons, recherches, tris
- 6. Impression, formatage
- 7. Compression et autres transformation de fichiers
- 8. Processus, jobs et traitement "batch"
- 9. Usage des périphériques de stockage (disquettes, cassettes, CD-ROM...)
- 10. Messagerie et communication inter-utilisateurs
- 11. Autres outils de communication
- 12. Commandes diverses
- 13. Redirection et tube
- 14. Variables

**Note** : Unix comporte plus de 200 commandes ! Seules les commandes les plus importantes pour l'utilisateur courant sont décrites ici. De même, nous ne décrivons pour celles-ci que les options présentant le plus d'intérêt. Pour davantage de détails, il est vivement conseillé de consulter le "manuel" Unix (frapper : "man commande").

# **1. Liste des commandes et correspondances Unix - VMS - DOS**

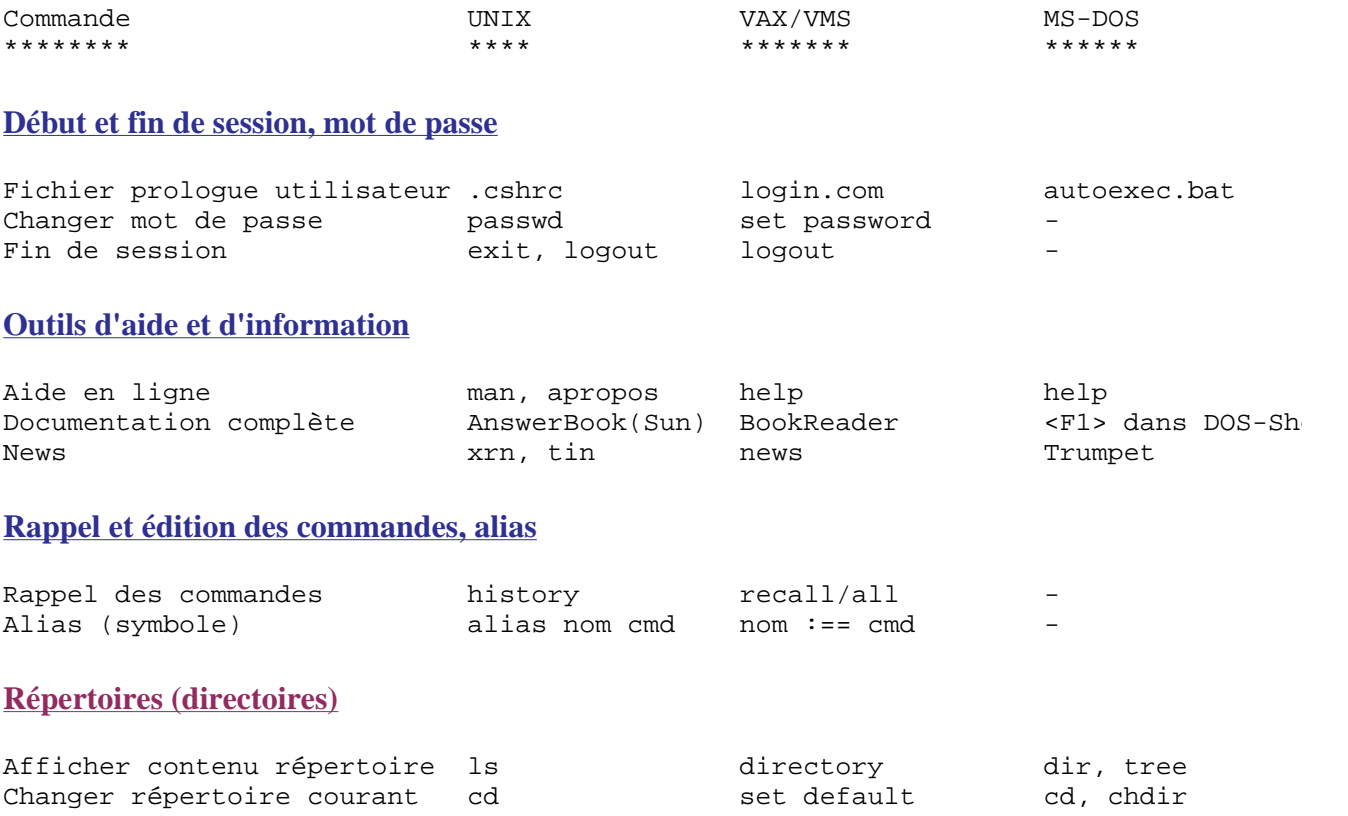

http://www-sop.inria.fr/chir/personnel/devernay/cours/unix/unixref.html 02/10/01

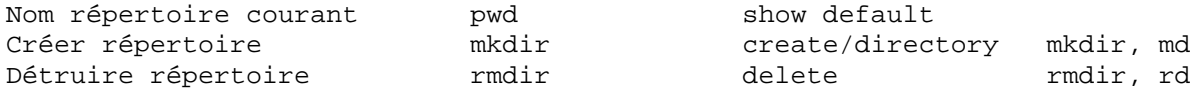

#### **Visualisation de fichiers**

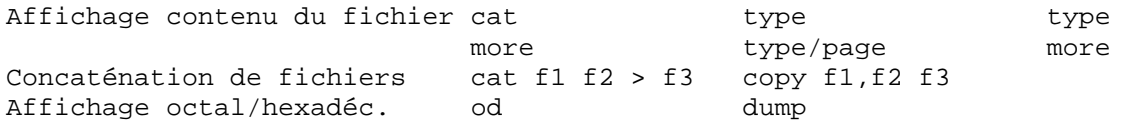

### **Manipulation de fichiers, occupation disque**

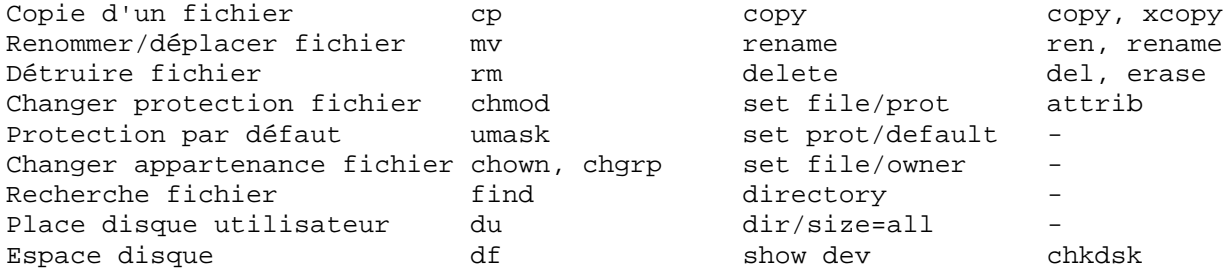

#### **Comparaisons, recherches, tris**

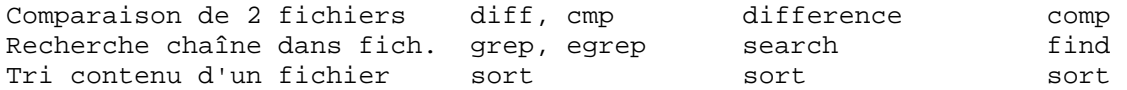

#### **Impression, formatage**

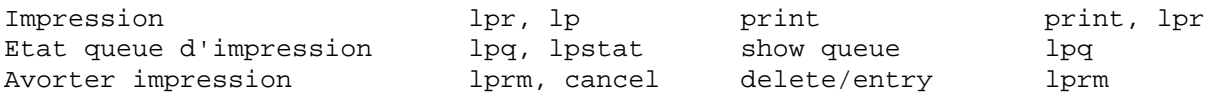

#### **Processus, jobs et traitement "batch"**

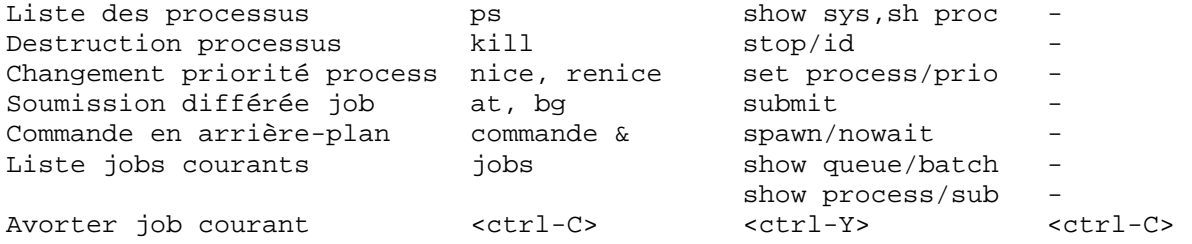

### **Usage des périphériques de stockage (disquettes, cassettes, CD-ROM...)**

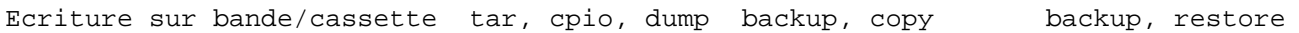

### **Messagerie et communication inter-utilisateurs**

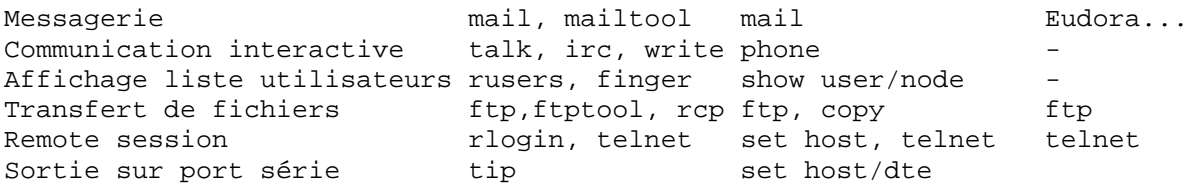

### **Commandes diverses**

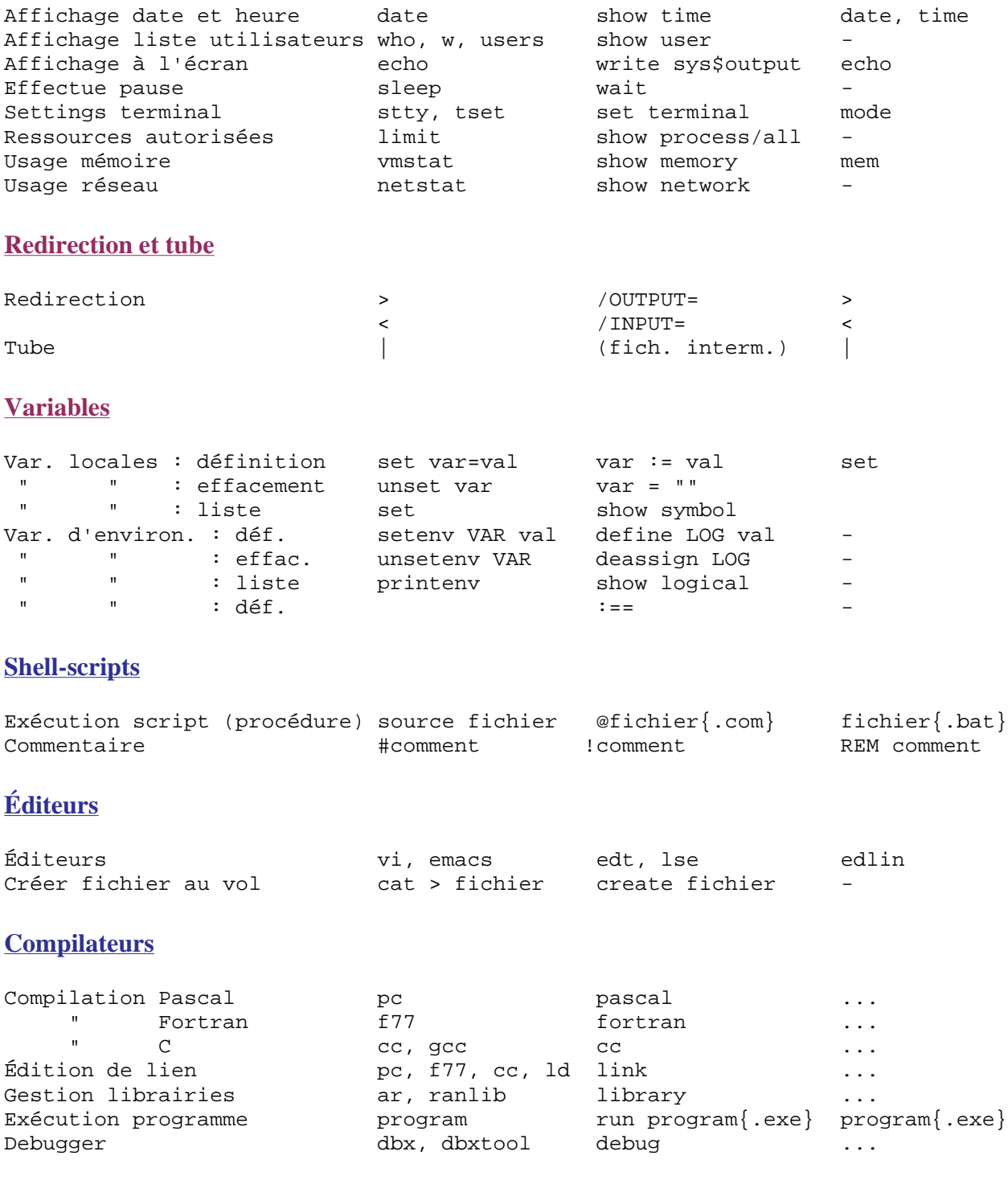

# **2. Répertoires (directoires)**

```
ls \{fichier(s)\}
```

```
ls \{path(s)\}
```
Liste le contenu du répertoire courant {ou le(s) *fichier(s)* ou *répertoire(s)* spécifiés} [*list files*]  $-a =$  tous les fichiers, y compris hidden-files (fichiers dont le nom commence par ".")

 $-F =$  identifie les fichiers en ajoutant "/" aux noms de dir., "\*" aux exécutables, "@" aux liens symboliques

-l = listage long : droits d'accès (voir commande chmod), liens, propriétaire, taille [bytes], date et heure de modification

-lu = comme -l mais indique date/heure de dernier accès (au lieu de modification)

 $-t$  = listage trié en fonction de la date de modification

 $-q =$  indique le groupe auquel le fichier est rattaché

 $-R =$  liste en parcourant récursivement tous les sous-répertoires

- $-1 =$  listage à raison d' 1 seul fichier par ligne
- $-i$  = indique No de *i*-node

-b = affiche les car. non imprimables de noms de fichier en octal

-ld répertoire(s) = affiche informations sur *répertoire(s)* spécifié(s) (et non pas sur leur contenu)

Exemple de sortie de la commande "ls" :

```
[123]dupond@dgrsun15:/USERS/dupond> ls -lgF
total 184
-rwxr-x--x 1 dupond cy_1_2 188416 Jun 9 13:35 prog*
-rwxr-x--x 1 dupond cy_1_2 436 Jun 9 13:29 prog.p
drwxr-xr-x 6 dupond cy_1_2 512 Jun 5 10:24 projet1/
-rw-rw-r-- 1 dupond cy_1_2 61 Jun 6 17:54 tata
lrwxrwxrwx 1 dupond cy_1_2 7 Jun 7 17:53 titi -> tata
<--------> <-> <----> <----> <----> <----------> <-------->
Permissions Nb. User Group Taille Date/heure Nom de
(tuuugggooo) liens (bytes) dern.modif. fichier
t(ype)= -(fichier ordin.) u(ser) = droit accès à l'égard utilisateur
     = d(irectoire) g(roup)= " " " " groupe
     = l(ien symbolique) o(ther)= " " " " des autres
```
#### cd {répertoire}

Change de répertoire courant [*change directory*]. Si on ne donne pas de paramètre, renvoie dans le répertoire principal de l'utilisateur (home)

 $ch -$ 

Revient dans répertoire précédent (commande valable uniquement sous le T-shell)

pwd

Affiche sur sortie standard le chemin d'accès (path absolu) du répertoire courant [*path of working directory*]

mkdir répertoire(s)

Crée *répertoire(s)* de nom(s) spécifié(s) [*make directory*]

-p = crée les répertoires parents s'ils n'existent pas encore (ex: "mkdir -p tata/titi" crée sous-répertoire "tata" puis crée "titi" dans "tata")

rmdir répertoire(s)

Détruit le(s) *répertoire(s)* spécifié(s) (dont le contenu doit avoir préalablement été détruit) [*remove directory*]. Voir aussi la commande "rm -r" pour détruire répertoire non vide

# **3. Visualisation de fichiers**

```
more \{fichier(s)\}
```

```
Affichage contrôlé de l'entrée standard ou du contenu du(des) fichier(s) texte spécifiés. (La
      commande System V plus ou moins équivalente est pg).
      Avancement dans le fichier contrôlé par les commandes :
      <SPACE> = page suivante
      {n} < CR > = ligne suivante {ou n-ème ligne suivante}
      {n}b = page précédente {ou n-ème page précédente}
      ' = revient au début du fichier
      /chaîne = cherche la chaîne de caractère spécifiée (en fait "expression régulière")
      n = cherche la prochaine occurence de cette chaîne
      = = affiche No de ligne courante
      . = répète la dernière commande
      v =entre dans l'éditeur v = et se positionne sur la ligne courante
      :n = passe au fichier suivant
      :p = revient au fichier précédent
      !commande = exécute commande Unix
      q = termine affichage (sortie de more)
      ? ou h = aide en ligne sur l'utilitaire more
cat fichier(s)
      Ecrit contenu de(s) fichier(s) sur sortie standard
      -n =numérote les lignes
      -v = remplace caractères de contrôle (non imprimables) par notation "\alpha" (voir aussi
      commande "od -c")
cat fichier1 fichier2 fichier3 > fichierf
      Concatène fichiers 1, 2 et 3 dans fichierf [catenate]
cat > fichier
      Création d'un fichier par introduction de données au clavier. Terminer avec <CR> et <ctrl-D>
head \{-n\} fichier(s)
      Ecrit les 10 {ou n} premières lignes de(s) fichier(s) sur sortie standard
tail \{-n\} fichier(s)
      Ecrit les 10 {ou n} dernières lignes de(s) fichier(s) sur sortie standard
      +n = à partir de la n-ème ligne jusqu'à la fin du fichier
Exemple : "head -10 fichier | tail -4" : affiche fichier de la 7e à la 10e ligne
od {fichier} {offset}
      Affiche sur sortie standard fichier binaire à partir du début {ou depuis offset spécifié} [octal
      dump]. Voir aussi commande "cat -v".
      Quelques type d'affichage possibles (on peut les combiner) :
      -b =affiche bytes en octal
      -c = affiche bytes en ASCII
      -\circ = affiche mots de 16 bits en octal (défaut)
      -x = affiche mots de 16 bits en hexa.
      -0 = affiche mots de 32 bits en octal
      -x = affiche mots de 32 bits en hexa.
      Syntaxe de l'offset :
      offset = en octaloffset = en decimaloffsetb = en blocks 512 bytes
```
strings {fichier}

Recherche dans *fichier* objet ou binaire les chaînes de caractères imprimables

# **4. Manipulation de fichiers, occupation disque**

### **Copie, déplacement, destruction**

```
cp \{-ip\} fich source fich dest
     Copie fichier source sur fichier destination [copy]
     -i = demande confirmation avant d'écraser destination (option activée par défaut au DGR)
      -p = préserve date de modification et protection sur fichier destination
cp {-ip} fichier(s) répertoire
     Copie fichier(s) dans répertoire
cp {-rip} rép_source rép_dest
     Copie répertoire source dans répertoire destination
      -r =copie également récursivement tous les sous-répertoires éventuels
mv {-i} fich_source fich_dest
     Renomme fichier
      -i = demande confirmation avant d'écraser destination (option activée par défaut au DGR)
mv {-i} fichier(s) répertoire
     Déplace fichier(s) dans répertoire [move]
mv {-i} rép_source rép_dest
     Renomme répertoire ou le déplace dans autre répertoire
rm \{-i\} fichier(s)
     Détruit fichier(s) [remove]. Avec -i, demande confirmation à l'utilisateur (option activée par
     défaut au DGR).
```
Note : "rm \*" détruira tous les fichiers ne commençant pas par ".". Pour encore détruire tous les "hidden-files" du dir. courant, faire "rm .??\*" ou "rm .[!.]\*" , mais pas "rm .\*"

```
rm -r{i} répertoire
```
Détruit *répertoire* et, récursivement, tout son contenu (fichiers et sous-répertoires)

Pour détruire un fichier dont le nom commence par le caractère "-" sans que ce caractère soit interprété comme le caractère introduisant les options de la commandes, procéder de la façon suivante : p.ex. pour détruire le fichier "-toto" faire "rm ./-toto"

### **Protections**

```
chmod mode fichier(s)
chmod {-R} mode répertoire
     Change les droits d'accès à fichier(s) ou répertoire [change mode]
     Avec -R : récursivement dans toute l'arborescence sous répertoire
      Visualisation des droits d'accès avec commande "ls -l"
```
On a 2 façons d'exprimer le *mode* :

**A)** La notation **symbolique** de *mode* est : qui=permission (affecter droit) ou qui+permission (ajouter droit) ou qui-permision (enlever droit), où :

- *qui* = {u}{g}{o}{a} où : u=user (propriétaire), g=groupe, o=others (les autres), a=all (tous)
- *permission* =  $\{x\}$   $\{w\}$   $\{x\}$  où :

- pour un fichier : r=read (voir contenu), w=write (modifier ou détruire), x=execute (exécuter script ou programme)

- pour un répertoire : r=voir contenu, w=créer ou détruire fichiers, x="traverser" le répertoire (accéder à ce qui s'y trouve)

Exemples de *modes* : u+x (pour rendre exécutable shell script), go-rw (pour cacher accès aux autres) ou encore u=rw,g=r

**B)** La notation **octale** de *mode* est : *ugo* où :

*u, g, o* sont des valeurs octales de 0 à 7 définissant droits d'accès à l'égard de l'**u**tilisateur, du **g**roupe et des autres (**o**thers) selon la règle :

- $\bullet$  0 = aucun droit
- $\bullet$  1 = exécution (x)
- $\bullet$  2 = écriture (w)
- $\bullet$  4 = lecture (r)
- *addition* = combinaison

Exemple : mode  $751 =$  "rwxr-x--x" car : "rwx" = 4 + 2 + 1 = **7**, "r-x" = 4 + 1 = **5**, "--x" = 1 = **1**

#### **Autres manipulations de fichiers**

touch fichier(s)

Met à la date/heure courante la date/heure de modification du(des) *fichier(s)*. Crée *fichier(s)* vide(s) s'il(s) n'existe(nt) pas

file fichier(s)

Identifie le type des *fichier(s)* en fonction du contenu. Cette commande se base sur le "magic file" (/etc/magic) définissant les différents types possibles. Reconnait notamment au DGR : ascii texte, données, répertoire, shell-script, fichier PostScript, fichier TIFF, fichier SunRaster, fichier vide, lien symbolique...

split {-n} {fich\_entrée} {fich\_sortie}

Découpe l'entrée standard {ou *fich\_entrée*} en segments de 1000 {ou *n*} lignes en créant fichiers de noms fich sortieaa, fich sortieab, etc... Voir aussi commande csplit où l'on peut fixer critère de découpage basé sur "pattern" !

### cut

paste

Plutôt que de présenter ces commandes de manipulation de champs, nous décrirons plus loin la commande awk (beaucoup plus puissante)

ln -s fichier\_ou\_répertoire lien

Crée un *lien* symbolique sur le *fichier* ou *répertoire* spécifié [*link*]. Sans -s (déconseillé), créerait un lien physique (hard link) au lieu de symbolique. Le nom du fichier pointé par le lien apparaît lorsque l'on passe la commande "ls -l".

"rm lien" détruit le lien symbolique (mais pas le fichier pointé par le lien)

#### wc {fichier}

Compte le nombre de lignes, de mots et de caractères du *fichier* spécifié (ou de l'entrée standard) et l'écrit sur la sortie standard [*word count*]  $-1 = n'$ affiche que le nombre de lignes

 $-w = n$ 'affiche que le nombre de mots

-c = n'affiche que le nombre de caractères

```
find répertoire(s) condition(s)
```
Recherche dans toute l'arborescence de chaque  $\langle\langle\rangle$ répertoire spécifié les fichiers satisfaisant au(x) *condition(s)* donnée(s). En faisant précéder la condition de \! on recherche les fichiers ne satisfaisant **pas** la condition donnée.

Quelques **conditions** possibles (plusieurs critères peuvent être combinés) :

-name 'fichiers' = recherche *fichiers* de noms spécifiés

-user username = fichiers appartenant à utilisateur *username*

-type type = fichiers de *type* donné : d= directory, f= fichier, l= lien symbolique...

-mtime n = fichiers modifiés depuis *n* jours

-perm nnn = fichiers dont la protection est *nnn* (mode en notation octale)

-print = retourne noms des fichiers et des répertoires satisfaisant condition(s) avec leur path complet

-exec commande {} \; = applique *commande* sur tous les fichiers satisfaisant aux critères de recherche

-ok commande  $\{\}\ \ i = \text{idem}$  sauf qu'il y a demande de confirmation à l'utilisateur pour chaque fichier avant l'exécution de *commande*

Exemple: "find . -name '\*.txt' -print" : écrit sur sortie standard noms des fichiers ayant l'extension .txt dans toute l'arborescence courante

### **Utilisation de l'espace disque**

du {répertoire(s)}

Affiche sur sortie standard l'espace-disque utilisé par toute l'arborescence courante {ou par celle(s) spécifiée(s)} [*directory usage*]

-a = affiche non seulement les répertoires mais aussi les fichiers

 $-s = n$ 'affiche que le grand total pour tous les répertoires spécifiés

 $-k =$ cette option sous Solaris 2 affiche les tailles en Kbyte (exprimées sinon en blocs de 512 bytes)

Passée dans votre home, la commande "du -sk" vous indique donc la place disque totale que vous occupez

quota -v

Affiche l'usage de l'espace-disque par l'utilisateur (maximum autorisé et espace utilisé) sur chaque file-system

```
df -k {file_system ou répertoire}
```
Affiche sur sortie standard l'espace-disque libre et utilisé par tous les utilisateurs sur tous les file systems montés {ou sur celui spécifié}, qu'ils soient locaux ou distants (NFS) [*disk free*]. L'option -k sous Solaris 2 affiche les tailles en Kbyte (exprimées sinon en blocs de 512 bytes).

# **5. Comparaisons, recherches, tris**

### **Comparaisons**

```
diff fichier1 fichier2
```
Compare ligne par ligne le contenu des fichiers texte *fichier1* et *fichier2*, et écrit les différences sur la sortie standard. Préfixe par "<" les lignes de *fichier1* et par ">" celles de *fichier2*

 $-i$  = ne distingue pas majuscules et minuscules

-w = ignore différences d'espacement (n espaces ou <TAB> sont équivalents à 1 espace)

-e = produit script de commandes permettant de recréer avec et *fichier2* à partir de *fichier1* ("patch")

diff {-r} répertoire1 répertoire2

Compare le contenu de 2 répertoires et le contenu des fichiers portant le même nom {récursivement dans tous les sous-répertoires}

cdiff fichier1 fichier2

"Word context diff" (version plus perfectionnée de diff, spécifique au DGR). Utiliser options :

 $-B = data char-by-char context$ 

 $-v =$  force usage effets vidéo pour mise en évidence différences

Voir aussi commandes diff3 (pour comparaison de 3 fichiers), comm (pour comparaison avec affichage multi-colonne), cmp (pour comparaison de fichiers binaires), dircmp, uniq

### **Recherche de chaînes**

```
grep 'motif' {fichier(s)}
```
Ecrit sur sortie standard les lignes de l'entrée standard {ou de *fichier(s)*} contenant chaîne de caractères satisfaisant à expression régulière *motif* [*global regular expression print*]. Voir aussi commande egrep plus riche [*extended grep*] et fgrep

 $-i$  = ne distingue pas majuscules et minuscules

 $-v =$  affiche toutes les lignes ne satisfaisant pas la condition

 $-n =$ affiche aussi No de ligne

 $-1 = n$ 'affiche que le nom des fichiers où chaîne a été trouvée

 $-c =$  affiche uniquement nombre de lignes contenant chaîne

 $-h = n'$ affiche pas le nom de fichier, normalement placé devant chaque ligne

Exemple : "egrep '(Jules|Jim)' fichier" : affiche toutes les lignes de *fichier* contenant "Jules" ou/et "Jim"

Voir la commande strings pour la recherche de chaînes ASCII dans fichiers binaires.

# **Vérification orthographique**

look chaîne {fichier trié}

Affiche tous les mots du dictionnaire anglais /usr/dict/words {ou du *fichier\_trié*} contenant *chaîne*

spell {fichier}

Vérification orthographique en anglais : affiche les mots de l'entrée standard {ou de *fichier*} ne se trouvant pas dans dictionnaire. Nombreuses options (voir man-page). Il existe aussi ispell (version internationale et interactive de spell)

# **Tris**

```
sort {fichier_entree} {> fichier_sortie}
```
Trie alphabétiquement (selon table ASCII) ligne par ligne l'entrée standard {ou le contenu de *fichier\_entree* } et envoie résultat sur sortie standard {ou sur le *fichier\_sortie* }

 $-n =$  trie numériquement plutôt qu'alphabétiquement ("10" viendra après "2")

- $-r$  = trie dans ordre inverse
- $-f$  = ne distingue pas majuscules et minuscules

+n {-m} = comme clé de tri, ignore les *n* premiers champs (les champs sont délimités par 1 ou

plusieurs espaces) {et trie jusqu'au *m*-ème champ plutôt que jusqu'à la fin de la ligne} -tx = considère le caractère "*x*" comme séparateur de champs

# **6. Impression, formatage**

Cliquer ici pour voir la liste des imprimantes accessibles au DGR. La plupart acceptent des fichiers de type : texte, PostScript, SunRaster et TIFF (détection/filtrage automatique du type et conversion en PostScript par l'architecture d'impression NeWSprint mise en oeuvre par le SI-DGR).

Sans spécifier d'imprimante dans la salle de station du DGR, les stations impaires impriment sur l'imprimante laser "salle1" et les stations paires sur "salle2".

#### **Impression sous Unix System 5 (Solaris...)**

```
lp {-d imprimante} {fichier(s)}
```
Insère l'entrée standard ou le(s) *fichier(s)* sur la file d'attente de l'*imprimante* spécifiée [*line printer*]. Si aucune *imprimante* n'est désignée, utilise celle définie par l'utilisateur par la variable d'environnement LPDEST (ou l'imprimante par défaut définie par l'administrateur)

lpstat {imprimante}

Indique *Id* (sous la forme *imprimante*-*No*) et statut des requêtes d'impression en attente sur toutes les imprimantes (ou l'imprimante spécifiée) [*line printer status*]

- cancel  $Id(s)$
- cancel -u username

Avorte la(les) job(s) d'impression spécifié(s) par *Id(s)*, ou avorte tous les jobs d'impression soumis par l'utilisateur *username*

### **Impression sous Unix BSD (SunOS...)**

```
lpr {-Pimprimante} {fichier(s)}
```
Insère l'entrée standard ou le(s) *fichier(s)* sur la file d'attente de l'*imprimante* spécifiée [*line printer*]. Si aucune *imprimante* n'est désignée, utilise celle définie par l'utilisateur par la variable d'environnement PRINTER

lpq {-Pimprimante}

Indique *No* et statut des requêtes d'impression en attente [*line printer queues*]  $-1 =$  fourni informations étendues

```
lprm {-Pimprimante} {No}
```
Avorte impression *No* [*line printer remove*]. Si *No* n'est pas spécifié, avorte la dernière impression soumise par l'utilisateur

```
- = le signe "-", à la place de No, avorte toutes les impressions en cours de l'utilisateur
lpstat -o
```
Affiche statuts de toutes les queues d'impression

Voir aussi la commande lpc [*line printer control*]

#### **Formatage**

pr {-options} {fichier}

Formate *fichier* selon *options* en vue d'une impression [*prepare*]. Sans options, découpe le fichier en pages et ajoute date, nom de fichier et No de page en en-tête de chaque page. -n = formatage en *n* colonnes

-h "en\_tête" = remplace nom du fichier par texte *en\_tête*

-ln = crée des pages de *n* lignes Exemple d'utilisation en combinaison avec lpr : "pr fichier | lpr"

```
Autres formateurs : voir commandes nroff et troff
```
# **7. Compression et autres transformation de fichiers**

#### **Compression, respectivement décompression**

Pour être le plus universel, compresser avec compress et décompresser avec gunzip. Attention : les fichiers compressés sont des fichiers binaires qu'il faut encore encoder avec uuencode si l'on veut les envoyer par le canal de la messagerie électronique !

```
compress {fichier}
      Compresse fichier (algorithme Lempel-Ziv, réduction de taille de l'ordre de 50%). Le résultat
      est un fichier de nom fichier.Z, et le fichier original disparaît du répertoire. Sans paramètre,
      travaille sur entrée standard et sortie standard.
      -v = affiche pourcentage de compression
```
compress -c fichier > fichier.Z

Idem, sauf que le *fichier* original est préservé

uncompress fichier{.Z}

Décompresse fichier *fichier*.Z compressé avec compress. Le résultat est un fichier de nom *fichier*, et le *fichier*.Z disparaît du répertoire

```
uncompress -c fichier{.Z} > fichier ou
```
zcat  $fichier{Z} > fichier$ 

Idem, sauf que *fichier*.Z est préservé

```
gzip fichier(s)
```
Utilitaire de compression du GNU. Compresse *fichier(s)* (algorithme Lempel-Ziv, mais dans autre format qu'avec utilitaire compress) sur fichier(s) de nom(s) fichier.**gz**, et le(s) *fichier (s)* original(aux) disparaît(ssent) du répertoire

- $-v =$  affiche pourcentage de compression
- -l = indique contenu du fichier compressé *fichier*.gz
- $-h =$  affiche liste des options de gzip

-9 = la meilleure (mais la plus lente) des compressions

```
gzip -c fichier > fichier.gz
```
Idem, sauf que le *fichier* original est préservé

```
gunzip fichier(s){.gz}
```
Utilitaire universel de décompression du GNU pour fichiers compressés avec gzip, mais aussi capable de traiter des fichiers compressés avec zip, compress et pack (la détection est automatique). Avec la commande ci-dessus, décompresse *fichier(s)*.gz sans conserver fichier (s) compressé(s)

 $-v =$  mode verbose

 $-h =$  affiche liste des options de gunzip

gunzip -c fichier{.gz} > fichier

Idem, sauf que *fichier*.gz est préservé

```
unzip fichier{.zip}
```
Décompression de *fichier*.zip provenant du monde MS-DOS (compressés avec pkzip)

```
pack fichier(s)
```
Utilitaire de compression System V. Compresse *fichier(s)* (algorithme Huffman, moins

efficace que Lempel-Zif) sur fichier(s) de nom(s) fichier.**z**, et le(s) *fichier(s)* original(aux) disparaît(ssent) du répertoire

- = affiche statistiques de compression

```
unpack fichier(s) {.z}
```
Utilitaire de décompression System V pour fichiers compressés avec pack. Décompresse *fichier(s)*.z sans conserver fichier(s) compressé(s)

```
pcat fichier{.z} > fichier
```
Idem, sauf que *fichier*.z est préservé

sh fichier.shar

Décompression d'une "shell-archive" (fichier composite qui est en fait un Bourne-shell script). Attention à examiner le contenu de l'archive **avant** de la déballer (il peut s'agir d'un fichier malicieux du type "Cheval de Troie" !). Voir aussi outils shar et unshar du GNU.

### **Encodage/décodage binaire <-> hexadécimal**

Un tel encodage est nécessaire si l'on veut envoyer un fichier binaire (exécutables, images...) ou contenant des caractères 8 bits (car. accentués) par le canal de la messagerie qui n'accepte que des fichiers ASCII 7-bits. Il faut ensuite les décoder à la réception.

```
uuencode fichierA fichierB > fichierC.uu
```
Encode *fichierA* binaire sur *fichierC*.uu hexadécimal. Dans *fichierC*.uu se trouve enregistré le nom *fichierB* sous lequel uudecode rechargera le fichier binaire (nom *fichierB* qui peut être différent de *fichierA* mais que l'on nomme le plus souvent de façon identique). L'expansion en taille du fichier est d'environ 35%

uudecode fichierC.uu

Decode *fichierC*.uu hexadécimal et crée fichier binaire de nom *fichierB* défini dans l'en-tête du fichier encodé. uudecode ne prend en considération que ce qui se trouve entre la ligne begin et la ligne end du fichier encodé et saute tout le reste.

**Exemple** complet :

On pourrait bien évidemment "piper" entre elles plusieurs des commandes ci-dessous...

1) compress -c prgm > prgm.Z

Compresse fichier binaire prgm sur prgm.Z en laissant intacte prgm

```
2) uuencode prgm.Z prgm.Z > prgm.Z.uu
```
Encodage de prgm.Z sur fichier ASCII prgm.Z.uu. On pourrait ici éventuellement fractionner prgm.Z.uu en plusieurs morceaux avec commande split...

3) mail -s "Sujet..." dupond@dgr.epfl.ch < prgm.Z.uu **puis**

```
rm prgm.Z prgm.Z.uu
```
Envoie prgm.Z.uu à dupond puis détruit fichiers devenus inutiles

4) mail, "r No", "s message.uu", "d No", "q"

Lecture du mail, puis sauvegarde sur fichier, puis destruction du message et sortie de mail 5) uudecode message.uu

Décodage de message.uu sur prgm.Z

6) uncompress prgm **puis**

rm message.uu

Décompression de prgm.Z sur prgm puis destruction des fichiers devenus inutiles

### **Ecriture, resp. lecture d'un fichier-archive "tar"**

Lorsque l'on veut transmettre un répertoire entier voire toute une arborescence, on crée généralement

un fichier d'archive "tar". Il s'agit d'un fichier binaire que l'on peut encore compresser (et encoder).

tar cvf . fichier.tar Ecrit toute l'arborescence courante sur *fichier*.tar [*tape archive*] tar tf fichier.tar Affiche le contenu de l'archive *fichier*.tar tar xvf fichier.tar Charge contenu de l'archive *fichier*.tar dans le répertoire courant. A la place de "uncompress fichier.tar.Z" suivi de "tar xvf fichier.tar", on peut aussi plus simplement faire "zcat fichier.tar.Z | tar xvf -"

# **8. Processus, jobs et traitement "batch"**

### **Généralités**

Un **processus** est l'instance d'une commande ou d'un programme en cours d'exécution. Chaque processus est exécuté par le système de façon concurrente et indépendamment des autres processus tournant sur la même machine (notions de "multi-tâche" et "temps partagé"). Le processus est confiné dans un espace-mémoire qui lui est propre (notion de protection mémoire), mais les processus peuvent communiquer entre eux ou avec les périphériques et le réseau par l'intermédiaire d'appels système.

Pour toute commande lancée par l'utilisateur, le shell (lui-même un processus) "fork" un nouveau processus, sauf s'il s'agit de commandes internes au shell (built-in) qui sont directement exécutées par le shell.

Les processus, comme les fichiers, appartiennent à celui qui les a créés, et l'utilisateur ne peut donc manipuler, avec les commandes décrites ci-dessous, que ses propres processus. Il existe un certain nombre de processus-système, appelés **daemons**, qui font "vivre" Unix (paging/swapping, réseau, impression...); seul l'administrateur système peut agir sur ces processus (de même que sur ceux de tous les utilisateurs).

Lorsque le nombre de processus augmente, les performances diminuent et les temps de réponse augmentent. Il peut arriver que le nombre de processus soit trop élevé par rapport à la taille de la mémoire vive; le système évacue alors temporairement sur disque tout le contexte-mémoire des processus les moins actifs (**swap**).

Unix utilise aussi la technique de la **mémoire virtuelle** qui permet l'exécution de programmes dont la taille est supérieure à celle de la mémoire vive disponible. Le principe est de découper le programme en "pages" de taille fixe et ne charger en mémoire que les pages nécessaires, à un instant donné, pour l'exécution du programme, les autres pages non utilisées étant temporairement déchargées sur disque (**pagination**).

Un **job** est un travail créé et contrôlé par un shell. Il peut être composé de plusieurs processus. Exemple : "ls -l | more" : job composé de 2 processus différents reliés par un "tube".

Attention : la plupart des possibilités et commandes ci-dessous sont propres au C-shell et T-shell !

### **Manipulation de processus**

ps {PID}

Ecrit sur la sortie standard les informations concernant les processus {ou le processus de *PID* spécifié}, notamment le **PID** (processus ID : No unique dans tout le système), son état, le temps CPU utilisé, la commande exécutée **Sous Unix BSD** (SunOS...) :

 $-a =$  liste tous les processus (sinon, seulement ceux de l'utilisateur)

```
-u = fourni des informations étendues
```
 $-x =$  inclu processus non liés à un terminal (p.ex. graphiques)

Exemple : "ps -aux | grep \$USER" affiche tous les processus de l'utilisateur

**Sous Unix System V** (Solaris 2...) :

 $-\text{elf} = \text{plus}$  ou moins équivalent aux options  $-\text{aux}$  en Unix BSD

kill -9 PID

Tue processus de *PID* spécifié (en fait lui envoie le signal d'arrêt inconditionnel SIGKILL)

```
at -f {-c} {-s} script heure {date} ou
```

```
commande > fichier_sortie | at heure {date}
```
Exécute *commande* ou *script* à *heure* {et *date*} spécifiée. Si *commande* génère des résultats sur sortie standard, il faut rediriger la sortie sur *fichier\_sortie*

 $-c = ex$ écuter script par C-shell

-s = exécuter script par Bourne-shell

Voir aussi commande crontab pour exécution de travaux à intervalles réguliers (horaires quotidien, hebdomadaire, mensuel...)

### **Manipulation de jobs**

commande

Exécute *commande* en avant-plan (foreground). Le shell lui-même est suspendu commande &

Exécute *commande* en arrière-plan (background). Elle s'exécute donc de façon "détachée" concurremment avec le shell. Le job en question peut survivre au shell et à la session à partir desquels il a été lancé

(Identique à la séquence : "commande <CR> <ctrl-Z> bg )

(commande1 ; commande2) &

Exécute séquentiellement *commande1* et *commande2* en arrière-plan

 $$ 

Avorte le job courant (celui qui s'exécute en avant-plan) et fait revenir le shell en avant-plan  $$ 

Suspend le job courant (celui qui s'exécute en avant-plan) (état "stopped") et fait revenir le shell en avant-plan

jobs

Liste les jobs du shell courant (suspendus ou s'exécutant en arrière-fond) avec leurs **jobID** (numérotés dans le cadre du shell auquel ils sont rattachés) [*jobs status*]  $-1$  = affiche encore le PID

bg {%jobID} **ou**

%{jobID} &

Continue en arrière-plan [*background*] le dernier job suspendu {ou celui de *jobID* spécifié} fg {%jobID} **ou**

 $\{jobID\}$ 

Ramène en avant-plan [*foreground*] le dernier job détaché ou suspendu {ou celui de *jobID* spécifié}

http://www-sop.inria.fr/chir/personnel/devernay/cours/unix/unixref.html 02/10/01

```
stop %jobID
      Suspend le job de jobID spécifié
kill \{-9\} %jobID
      Tue le job de jobID spécifié (avec -9, arrêt inconditionnel)
```
wait  $\{jobID\}$ 

Attend que tous les jobs s'exécutant en arrière-plan {ou uniquement celui de *jobID* spécifié} se terminent

On ne peut pas manipuler les jobs depuis un autre shell que celui auquel ils sont rattachés (shell depuis lequel ils ont été lancés).

# **9. Usage des périphériques de stockage (disquettes, cassettes, CD-ROM...)**

# **Généralités**

De façon générale, les outils de manipulation de disquettes (3"1/2), cassettes (Exabyte 8mm, QIC 1/4"...), CD-ROM... sous Unix sont nombreux et en général incompatibles entre eux. Pour lire un média, il est donc important de savoir avec quel outil (commande) il a été écrit. Les commandes principales sont :

- tar [*tape archive*]
- bar
- cpio [*copy input output*]
- dump/restore (il faut être utilisateur root)
- $\bullet$  cp
- $\bullet$  ...

### **Utilitaires "mntdisk" pour disquettes 3"1/2 et CD-ROM**

Une série d'utilitaires, sous la dénomination "mntdisk", sont installés au DGR pour manipuler (formater, monter... sans devoir être utilisateur "privilégié") des **disquettes 3"1/2 HD** (haute densité 1.4 MB) en format Unix et DOS ainsi que des **CD-ROMs**. Les commandes y relatives sont les suivantes :

fdmount option(s)

Usage de disquettes 3"1/2 HD formatées **Unix**

(Si vous n'arrivez pas à monter disquette Unix ainsi, il se peut qu'elle aie été écrite directement avec "tar". Essayez : tar tvf /dev/fd0)

dosmount *option(s)* 

Usage de disquettes 3"1/2 HD formatées **DOS**

 $cdm$ option(s)

Usage de **CD-ROM** 5"1/4

*Options* valables pour ces commandes :

-h = formatage et initialisation disquette **DOS** en haute densité (efface disquette !) (identique à commande "fdformat -d /dev/fd0c")

-hi = formatage et initialisation disquette **Unix** en haute densité (efface disquette !) (identique à commande "fdformat /dev/fd0c")

-m = montage du disque dans l'arborescence Unix, respectivement sur :

/floppy pour disquettes Unix

- /pcfs pour disquettes DOS
- /cdrom pour CD-ROM
- $-r =$  montage du disque en lecture seulement
- $-u =$  démontage du disque
- -e = éjection du disque (identique à commande "eject" sur Sun)

Exemples pour une disquette DOS :

- "dosmount -h" : formatage (efface !) disquette
- "dosmount -m" : montage disquette
- "unix2dos fichier\_Unix fichier\_DOS" : conversion (cf. ci-dessous)
- "cp fichier\_DOS /pcfs" : copie de *fichier\_DOS* sur disquette
- "ls -lR /pcfs" : consultation de tout ce qu'il y a sur disquette
- "dosmount -ue" : démontage et éjection de la disquette

Le SI-DGR dispose d'un système d'**écriture de CD-ROM** particulièrement intéressant pour l'archivage de données volumineuses (capacité d'un CD-ROM : 600 MB ; coût du média : env. 30.- ; durée pour graver le CD : env. 30 min.). Adressez-vous directement au SI-DGR en cas d'intérêt, ce système n'étant pas en libre service.

### **Manipulation de disquettes Unix avec "bar"**

Sun recommande l'utilisation de la commande "bar" pour la manipulation de disquettes Unix. Celleci offre davantage d'options que la commande "tar".

fdformat

Formatage Unix préalable (nécessaire !) de la disquette (efface contenu !)

```
bar tvf /dev/rfd0
```
Affichage du contenu de la disquette

bar cvf /dev/rfd0 {fichier(s) ou répertoire(s)}

Copie *fichier(s)* ou *répertoire(s)* sur la disquette en écrasant ce qui se trouverait déjà (commande qui ne peut donc pas être passée une seconde fois pour "ajouter" des fichiers). Si la quantité de données à copier excède la capacité du média (débordement), il y a demande automatique d'introduction d'un nouveau média (ce qui n'est pas possible avec tar).

```
bar xvfp /dev/rfd0 {fichier(s)}
```
Copie le contenu de la disquette {ou seulement *fichier(s)* spécifié(s)} dans le répertoire courant en préservant les caractéristiques d'origine du fichier (option p)

eject

Ejecte la disquette

#### **Caractères accentués et terminaisons de lignes**

Le codage des **caractères 8 bits** (caractères accentués...) est différent dans les mondes Unix, Macintosh et DOS. Lorsqu'un fichier texte contenant des car. 8 bits doit être transféré d'un environnement à un autre, on peut utiliser l'utilitaire "recode" du GNU (voir man-page) ou évent. la commande Unix "tr" pour convertir ces caractères.

De même, les **terminaisons de lignes** sont aussi différentes dans ces 3 environnements :

- <LF> sous Unix (car. ASCII de code octal 12)
- <CR> sur Macintosh (car. ASCII de code octal 15)
- <CR><LF> sous MS-DOS

Les utilitaires suivants permettent une **conversion** aisée de fichiers **Unix <-> DOS** :

unix2dos fichier\_Unix fichier\_DOS Conversion de *fichier\_Unix* en *fichier\_DOS* (car. 8 bits et terminaisons de ligne) dos2unix fichier DOS fichier Unix Conversion de *fichier\_DOS* en *fichier\_Unix* (car. 8 bits et terminaisons de ligne)

Voir aussi les utilitaires GNU-recode et charconv qui offrent davantage de possibilités.

### **Cassettes**

On recommande la commande "tar" qui, pour ce qui est des options principales, fonctionne comme "bar" (cf. ci-dessus). On travaillera cependant sur les devices suivants (sur nos stations Sun) :

- Exabyte 2.5 GB : /dev/rst0 (rembobinage bande avant chaque écriture), /dev/nrst0 (sans rembobinage)
- Exabyte 5 GB : /dev/rst8 (rembobinage bande avant chaque écriture), /dev/nrst8 (sans rembobinage)
- QIC (cassette 1/4") : /dev/rst1 (rembobinage bande avant chaque écriture), /dev/nrst1 (sans rembobinage)

En général :

mt -f périphérique offline Ejection de la cassette

Pour les devices en mode non-rewind (/dev/nrst0, /dev/nrst8, /dev/nrst1) :

```
mt -f /dev/nrst0 fsf {n}
```
Saute par-dessus 1 {ou *n*} marques de fin de fichier (pour passer d'une archive-tar à une autre) mt -f /dev/nrst0 rewind

Rembobine bande

# **10. Messagerie et communication inter-utilisateurs**

Dans les commandes qui suivent, il faut fournir, à la place de *machine* :

- soit le nom IP (Internet) de la machine (ex : "dgrsun15.epfl.ch")
- soit directement son adresse IP au cas où il y a un problème de Domain Name Server (DNS) (ex : "128.178.162.17")

### **Messagerie**

Pour faire de la messagerie électronique (e-mail) depuis les stations Sun, vous pouvez utiliser à choix :

- utilitaire mailtool Sun (recommandé, mais nécessite station ou émulation X-window)
- commande mail (peu conviviale)

La forme SMTP des adresses de messagerie électronique est du type :

prenom.nom@site.organisation.pays

soit, pour les utilisateurs du DGR :

prenom.nom@**dgr.epfl.ch**

Il est interdit de faire usage de caractères accentués dans les champs d'adresse ("To:", "From:" et "Cc:") ainsi qu'au niveau du "Subject:". Donc utiliser "a" à la place de "à", "e" à la place de "é" ou "è", "c" à la place de "ç", etc... Il n'y a cependant, au niveau des adresses, pas de distinction entre caractères majuscules et minuscules qui peuvent être utilisés indiféremment.

Vous pouvez trouver l'adresse de messagerie exacte de tout usager de l'EPFL dans l'annuaire CSO de l'EPFL, et de tout autre usager dans une haute école suisse (voire même à l'étranger) dans l'annuaire X-500 de Suisse et du monde, tous deux accessibles depuis l'application Mosaic.

On peut personnaliser son environnement de messagerie au moyen du fichier ~/.mailrc (p.ex. créer des alias d'adresses selon la syntaxe : "alias surnom prenom.nom@site.organisation.pays"). Encore un conseil : n'oubliez pas de détruire les messages lus qui n'ont plus d'intérêt afin de ne pas encombrer votre espace disque (qui est limité !). Et pour en savoir davantage sur la messagerie électronique à l'EPFL, cliquez ici.

#### **Forums de discussion**

Concernant l'usage des forums de discussion Internet, voir le chapitre Usenet/News de ce support de cours.

#### **Communication interactive**

```
talk username@machine
```
Etablissement d'une session de communication interactive avec utilisateur *username* travaillant sur *machine*. Le correspondant doit être couramment connecté (on peut le vérifier avec la commande rusers). Il existe différentes versions incompatibles du protocoles "talk"; si ça ne marche pas avec talk, essayez la commande ytalk. Voir aussi la commande "write username" et le système "irc" [*Internet Relay Chat*].

```
rusers {machine}
```
Affiche la liste des utilisateurs connectés sur les machines locales {ou sur la *machine* spécifiée} [*remote users*]. Voir aussi commande rwho  $-1$  = produit sortie de type who

```
finger {{username}{@machine}}
```
Affiche des informations sur l'utilisateur *username* ayant un compte sur *machine* (notamment contenu du fichier ~/.plan)

# **11. Autres outils de communication**

# **Généralités**

Unix est le premier système d'exploitation a avoir intégré à un si haut degré les possibilités de communication entre systèmes (cf. célèbre slogan de Sun : "the Network is the Computer"). Certains services réseau sont même totalement transparents pour l'utilisateur (nous ne les décriront pas davantage ici), parmi lesquels :

- partage de disques à travers le réseau par **NFS** (Network File System) ou AFS/DFS (Distributed File System)
- mécanisme **NIS** (Network Information System) de gestion centralisée des username/password et autres fichiers d'administration (anciennement dénommé **Yellow Pages**)
- mécanisme **DNS** (Domain Name Server) de résolution de noms de machine...
- synchronisation de l'horloge des machines (**NTP**, Network Time Protocol)

Les commandes ci-dessous nécessitent que vous ayez un compte (username/password) sur la machine distante, et que celle-ci soit accessible via le **protocole TCP/IP**, c'est-à-dire qu'elle soit sur le même réseau local IP (internet avec un petit "i") ou sur le réseau mondial **Internet**.

# **Commandes**

ftp  $\{-n\}$  {machine}

Initialisation d'une session de transfert de fichier avec une autre *machine* [*file transfer protocol*]. Avec -n, ne fait pas login automatique (intéressant lorsque l'on utilise ftp dans shell-script). Le fichier de configuration de ftp est  $\sim$  / .netrc. Voir aussi la version X-window ftptool de cet outil.

```
On se valide d'abord sur la machine distante avec la commande :
user username <CR> password
Puis on peut faire usage des commandes suivantes :
\log \mathrm{div} = \text{afficher} le contenu du répertoire courant sur la machine distante
cd répertoire = se déplacer dans répertoire sur machine distante
pwd = affiche nom du répertoire courant sur machine distante
binary = met ftp dans mode qui préserve les fichiers binaires lors du transfert (images,
sons...)
ascii = (contraire de binary et état par défaut sur Sun) convertit fichiers texte en fonction des
différentes représentations de caractères sur machines locale et distante
{m}get fichier{s} = récupérer fichier{s}
{m}put fichier{s} = envoyer fichier{s}
{m}del fichier{s} = détruire fichier{s} sur machine distante
! commande = exécute commande sur machine locale
```

```
? {commande} = aide {sur commande}
```
quit = sortie de ftp

Voir aussi l'utilitaire ftptool (Sun) doté d'une interface X11 conviviale qui permet notamment de transférer des arborescences complètes.

```
telnet {machine} ou
rlogin {-l username} machine
```
Etablit connexion interactive sur *machine* distante [*remote login*]. Utiliser rlogin si le système d'exploitation de la machine distante est Unix, sinon utiliser en principe telnet. Terminer la connexion avec logout, exit ou <ctrl-D> suivant la machine

<ctrl-]> = passage au mode commande (affichage prompt telnet>)

### **Autres commandes utiles**

La machine distante doit être de type Unix et il peut être utile l'on aie (pour commandes rlogin, rsh, rcp), dans le compte de cette machine, un fichier d'autorisation ~/.rhosts pour éviter authentification par mécanisme username/password. Ce fichier aura la syntaxe :

```
machine1 {username}
machine2 {username}
...
```
et doit avoir la protection rw------- (600) pour fonctionner (et être inacessible aux autres utilisateurs, pour des raisons de sécurité évidentes).

```
ping machine
```
Test si *machine* est accessible ou non

rsh machine {-l username} commande

Exécution d'une *commande* sur *machine* distante (sans faire de login) en récupérant sa sortie standard sur la machine locale [*remote shell*]

rexec machine commande

Comme rsh sauf que le mécanisme offert par le fichier ~/.rhosts n'est pas utilisé et que l'on nous demande interactivement *username* et *password*

rcp {-l username} {machine:}source {machine:}destination

Copie de fichier(s) entre machine locale et machine distante ou vice-versa [*remote copy*]

 $-r =$ copie de toute une arborescence de répertoires (récursivement)

 $-p$  = préserve dates de modification et protections

# **12. Commandes diverses**

 $heta$ 

Calculatrice interactive à précision arbitaire. En sortir avec <ctrl-D>. Passer commande scale=nb\_déc : pour fixer le nombre de décimales

L'entrée/sortie des valeurs peut se faire en base  $n = 2$  (binaire), 8 (octal), 10 (décimal), 16 (hexadécimal) : passer commande :

 $i$ base= $n$ : base en entrée (saisie)

obase=n : base en sortie (affichage résultats)

Autres calculettes : voir commande dc et applications X-window xcalc (à utiliser avec option -rpnpour mode HP) et calctool

#### date

Affiche sur sortie standard la date et l'heure courante

uname

Affiche sur sortie standard des informations sur le système

 $-n =$  nom internet de la machine

- -s = nom du système d'exploitation
- $-r$  = version du système d'exploitation
- $-a =$  toutes ces informations

who

Affiche la liste des utilisateurs connectés sur la machine courante.

Voir aussi commandes w, whoami, users et rusers

id

Affiche No d'utilisateur (UID), No de groupe (GID), appartenance à des groupes secondaires

```
echo {"}chaîne de caractères{"}
echo $variable
      Affiche chaîne de caractères ou contenu de variable sur la sortie standard
     -n =sans faire de saut de ligne à la fin de l'affichage
     Exemple : pour faire un "beep" depuis un shell-script : "echo -n '<ctrl-G>'" en Unix-BSD,
     ou "echo '\007\c'" en Unix-System V
stty option(s)
     Définition des caractéristiques du terminal
     -a = afffiche les settings courants
sleep n
     Effectue une attente de n secondes
time commande
     Exécute commande puis affiche temps écoulé, temps de calcul...
```
# **13. Redirection et tube**

### **Entrée standard et sortie standard**

Les "canaux standards" utilisés par Unix sont :

- **entrée** standard (stdin) : par défaut connectée au clavier
- **sortie** standard (stdout) : par défaut connectée à l'écran
- standard **error** (stderr) : par défaut connectée à l'écran

Les shells et la plupart des commandes et utilitaires Unix lisent leurs données sur l'entrée standard et rendent leurs résultats sur la sortie standard. La façon d'indiquer une fin de données sur l'entrée standard par défaut (clavier) est <ctrl-D>.

Les mécanismes de **redirection** et de **tube** (**pipe**) élargissent ces possibilités. Le C-shell utilise à cet effet les métacaractères "<", ">" et "|".

# **Redirection**

La redirection permet de lire les données dans un fichier plutôt qu'au clavier (redirection de l'entrée standard) et/ou d'écrire les résultats dans un fichier plutôt qu'à l'écran (redirection de la sortie standard).

Pour supprimer l'affichage de la sortie standard d'une commande, la rediriger sur le nulldevice /dev/null

```
commande >\\{\}\!\\& fichier_sortie
      Redirige la sortie standard vers fichier_sortie
      >> = en mode append si fichier préexiste
      >! = écrase fichier s'il préexiste (ce "!" est nécessaire si la variable C-shell noclobber est
      positionnée)
      & = redirige également standard error sur fichier
(commande > fichier_sortie) >& fichier_erreur
```
Redirige séparément la sortie standard sur *fichier\_sortie* et les erreurs sur *fichier\_erreur*

```
commande < fichier_entree
```
Substitue *fichier\_entree* à l'entrée standard

set noclobber

(En C-shell ou T-shell) Evite d'écraser les fichiers existants par une redirection (variable activée dans environnement DGR). Pour écraser un fichier, il faut alors faire usage du "!" aprés le ">"

Exemples :

- ls -al > liste : crée fichier contenant la liste des fichiers du répertoire courant
- cat f1 f2 f3 > fusion : concatène 3 fichiers, puis
- cat f4 >> fusion : ajoute 4ème fichier
- wc < fichier : compte le nombre de lignes d'un fichier
- (pwd ; ls -l) > fichier : redirige la sortie des 2 commandes pwd et ls
- pwd ; ls -l > fichier : ne redirige que la sortie de la seconde commande (ls)

# **Tube (pipe ou pipeline)**

Le tube permet de connecter deux commandes en envoyant les résultats de la première commande (sortie standard) en entrée dans la seconde commande (entrée standard). Une commande placée derrière un tube est appelée **filtre**.

commande1  $|\{\alpha\}$  commande2

```
La sortie standard de commande1 est reliée à l'entrée standard de la commande2.
Avec &, redirige également standard error
```

```
commande1 | tee {-a} fichier | commande2
```
Idem avec copie des résultats de *commande1* sur *fichier* intermédiaire (en mode append avec a)

Exemples :

- ls | wc -w : affiche le nombre de fichiers du répertoire courant
- ls -lg | lpr : imprime le contenu du répertoire courant
- ls -lg | sort -n +4 -5 | more : affichage par more du contenu du répertoire courant avec classement des fichiers par taille croissante
- ps -aux | grep \$USER : affiche liste de tous les processus appartenant à l'utilisateur
- progr < data | sort > result : exécute programme utilisateur progr sur fichier de données data et envoie les résultats triés sur le fichier result

# **14. Variables**

### **Variables locales**

Les variables de ce type sont propres au shell courant. Elles sont dites **locales** (privées) et on les appelle aussi **variables-shell**. Essentiellement utilisées dans les shell-scripts, elles peuvent être de type : valeurs entières, chaînes de caractères, listes de valeurs, identificateurs.

set

Ecrit la liste des variables locales sur sortie standard

set variable=valeur

(en **C-shell**) Affecte *valeur* à *variable*. Si la valeur est une chaîne contenant des espaces, la mettre entre guillemets

set variable='commande'

Met la sortie standard de la *commande* sur *variable*

set variable=(val1 val2 val3)

(en **C-shell**) Affecte liste de valeurs à *variable*

set variable[n]=valn

(en **C-shell**) Affecte *n*-ème composante de *variable* (la variable doit préexister !)

variable=valeur

(en **Bourne -shell**) Affecte *valeur* à *variable*. (Il ne doit pas y avoir d'espace entre *variable*, signe = et *valeur*).

unset variable

Efface *variable*

\$variable

Retourne contenu de *variable* (que l'on peut p.ex. afficher avec : "echo \$variable") \$variable[i-j]

Retourne composantes *i* à *j* de *variable*

\$#variable

Retourne nombre de composantes de *variable*

### **Variables d'environnement**

Tout processus Unix possède des variables dites d'**environnement** (ou variables **globales**). Le shell étant un processus, il en possède donc aussi... et c'est en fait essentiellement à ce niveau qu'on les défini ! Les variables d'environnement ont la propriété d'être automatiquement transmises par copie à tous les processus et shell-fils créés à partir du shell où elles sont définies.

Elles servent principalement à définir/personaliser l'environnement de travail et peuvent être modifiées interactivement ou par des shell-scripts. Les types possibles sont les mêmes que pour les variables locales. La coutume veut que le nom des variables d'environnement soit généralement défini en caractères majuscules.

setenv printenv {VARIABLE} Ecrit la liste des variables d'environnement {ou la valeur de la *VARIABLE* spécifiée} sur sortie standard setenv VARIABLE valeur (en **C-shell**) Affecte *valeur* à *VARIABLE* setenv VARIABLE vall:val2:val3 (en **C-shell**) Affecte liste de valeurs à *VARIABLE* VARIABLE=valeur **puis** export VARIABLE (dans un script **Bourne-shell**) Affecte *valeur* à *VARIABLE* puis place cette variable dans l'environnement. (Il ne doit pas y avoir d'espace entre *VARIABLE*, signe = et *valeur*). unsetenv VARTABLE (en **C-shell**) Efface variable d'environnement *VARIABLE* unset VARIABLE (en **Bourne-shell**) Efface variable d'environnement *VARIABLE <u>SVARTABLE</u>* Retourne le contenu de la variable d'environnement *VARIABLE* (que l'on peut p.ex. afficher avec : "echo \$VARIABLE")

### **Variables d'environnement courantes**

On donne ci-dessous la signification d'un certain nombre de variables d'environnement courantes. Certaines d'entre-elles sont automatiquement initialisées, au DGR, par le prologue-système lors de la procédure de connexion. Certaines sont propres au C-shell ou T-shell.

- PATH : chemin de recherche des commandes et utilitaires (liste des répertoires dans lesquels le shell doit chercher les exécutables des commandes passées par l'utilisateur)
- MANPATH : chemin d'accès aux pages de manuel
- LD\_LIBRARY\_PATH : liste des répertoires où l'éditeur de lien ld recherche libriaires
- PRINTER : imprimante par défaut (architecture BSD)
- LPDEST : imprimante par défaut (architecture System V)
- DISPLAY : display d'affichage, utilisé par tous les clients X11
- EDITOR : éditeur de texte par défaut utilisé par plusieurs utilitaires (par défaut vi)
- TERM : type de terminal (en principe xterm ou vt100, vt220), variable utilisée notamment par éditeurs (point d'entrée dans fichier /etc/termcap)
- HOME : path du home-directory
- USER : username de l'utilisateur
- SHELL : shell par défaut
- ENV : en Korn-shell, nom du script qui est exécuté chaque fois qu'un nouveau shell est invoqué (p.ex. \$HOME/.kshrc)
- PS1 : prompt du Bourne-shell (en C-shell, utiliser la commande : set prompt="prompt")
- $\bullet$  ...

*(C) J.-D. Bonjour / SI-DGR-EPFL / Révision 17.11.95*